### **Cum adaug un mesaj de raspuns automat pe Rainloop?**

In aplicatia **Rainloop** apasati in dreapta sus pe "**omulet**" si apoi pe **Settings**

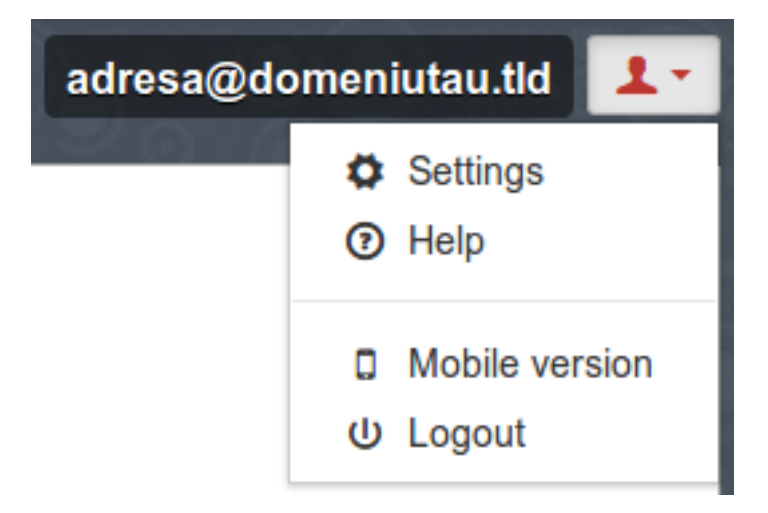

apoi in stanga pe **Filters**

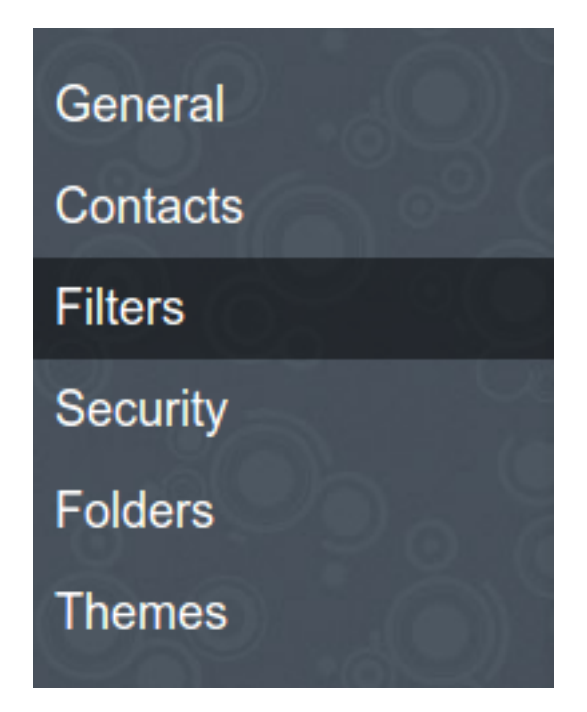

- adaugati un filtru "**Add a Filter**"

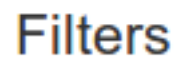

+ Add a Filter

- adaugati un nume pentru a recunoaste regula, de ex: Autoresponder

#### - la **Condition** lasati "**All incoming messages**"

#### - la **Actions** alegeti "**Vacation message**"

- la "Reply interval (days)" alegeti numarul de zile la care sa se repete mesajul de raspuns automat

- la **Recipients** puteti pune adrese ale persoanelor catre care doriti sa se forwardeze mesajul, sau il puteti lasa gol

- la **Subject** puneti titlul mesajului, e optional

- la **Message** continutul mesajului de raspuns automat

- apasati pe **Done**

- Nu uitati sa Salvati filtrul, apasand pe **Save**

# **Filters** H Save + Add a Filter ▲ These changes need to be saved to the server.

Id-ul solutiei unice: #1137 Autor: : Craciun Calin Ultima actualizare: 2019-11-01 11:07